## Ex-Ante - Select Platform

odified on 26/05/2022 11:59 am BS

When you are ready to select the Platform or Off Platform product, select the **+** next to the product:

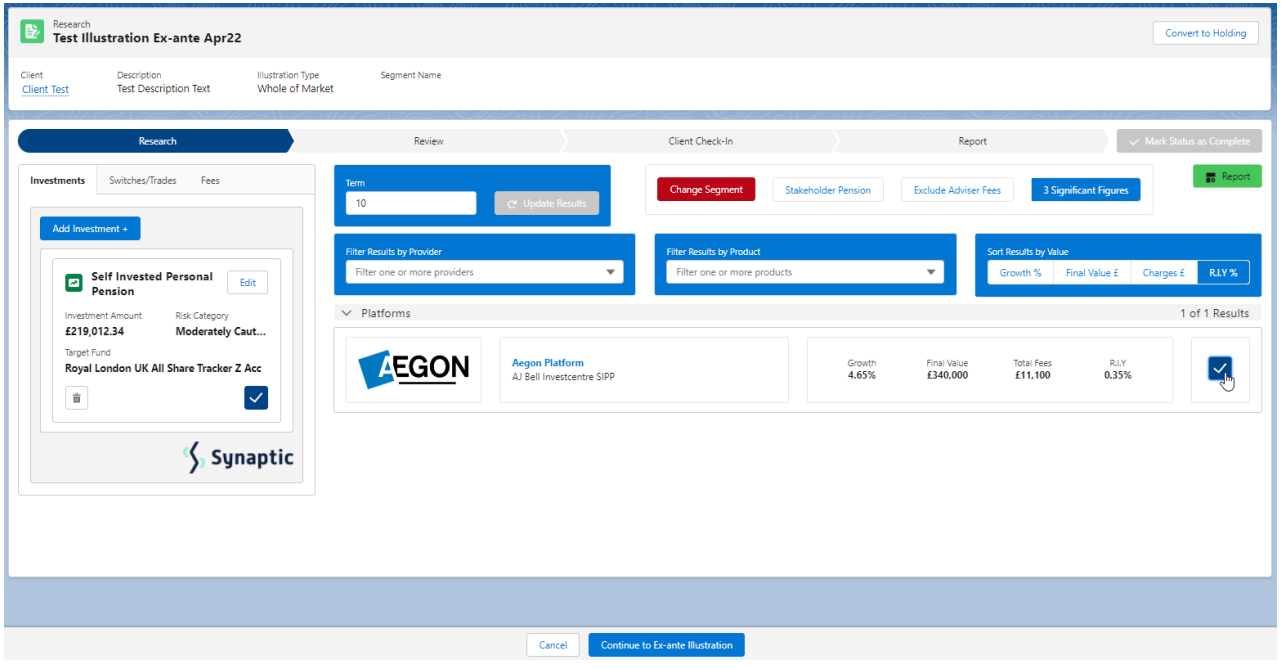

Select **Continue to Ex-Ante Illustration:**

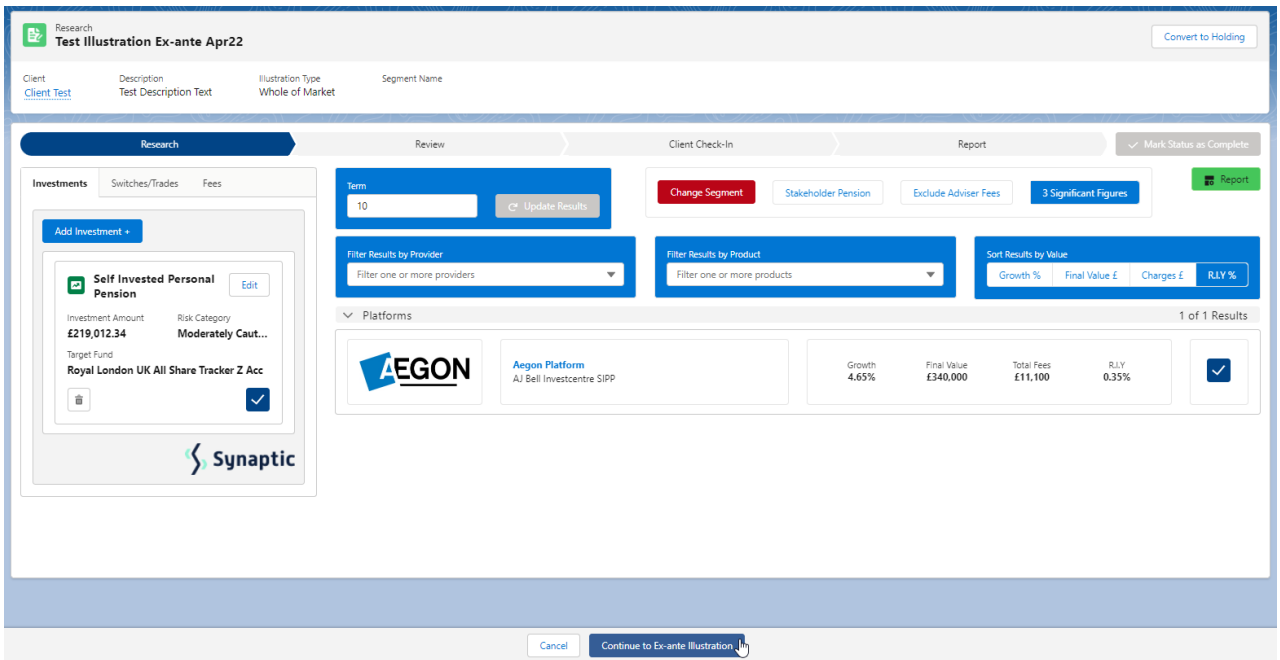

This will take you through to the **Basis of the [Illustration](http://kb.synaptic.co.uk/help/ex-ante-basis-of-illustration-results)**. See article Ex- Ante - Basis of Illustration - Results